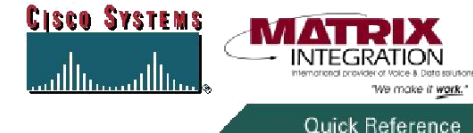

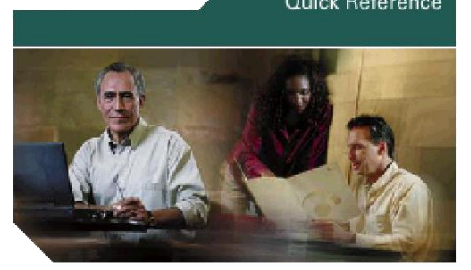

**Cisco Unified CallManager Quick Reference Card for Cisco Unified IP Phones 7905/ 7912, 7906/ 7911, 7940G/ 7960G, 7941G/ 7961G (SCCP)**

This quick reference card is intended for Cisco Unified IP phone users who are already familiar with their phones. For more detailed information on your phone and its features, see your user guide.

#### **Note**

Because of differences in phone models and features, not all procedures and soft keys described here apply to all phones.

#### **To Receive Outside Calls To Your Classroom:**

Access Voice Mail (Press Messages) + Enter Password# + 4 Setup Options, 4- Transfer Settings, (1-Standard, Set to Extension or Voicemail-will enable and disable this feature)

Normal call flow will now allow calls to be transferred to teacher's extensions; this feature must be enabled to receive calls during normal school hours.

# **Place a Call**

- Lift the handset and dial the number.
- Dial the number and then lift the handset.
- Press the line button for your extension. dial the number, and then lift the handset.
- Press any available button, dial the number, and then lift the handset.
- Press the New Call soft key, dial the number, and then lift the handset.
- Press a speed dial button and then lift the handset.
- If you have selected a number from a directory, press the Dial soft key, and then lift the handset.
- External call: Dial "8" then number. If long distance, wait for beep and enter Long Distance account code

#### **Answer a Call**

- Lift handset.
- If you are using a headset, press Headset. To use the speakerphone, press Speaker or Answer.

#### **End a Call**

- Hang up.
- If you are using a headset, press Headset or EndCall.
- To end a speakerphone call, press Speaker or EndCall.

## **Redial a Number**

- Lift handset, press Redial.
- To use the speakerphone, press Redial.

## **Hold a Call**

- **Hold**
- Press Hold.

## **Retrieve**

- Press Resume.
- To retrieve multiple calls, use the Navigation button to select the call, then press Resume.
- To retrieve call on multiple lines, press the line button of the line you want to pick up.

## **Mute a Call**

Press **Mut**e. To deactivate Mute press Mute again. To deactivate Mute on a speakerphone call, lift the handset.

## **Transfer a Call**

# **Blind Transfer**

- 1. Press **Trnsfr**. 2. Dial "transfer to" number.
- 3. Hang up or press **Trnsfr**.
- **Consultative Transfer**

# 1. Press Trnsfr.

- 2. Dial "transfer to" number.
- 3. Wait for answer and announce caller.
- 4. Press Trnsfr to leave call. Press Resume to reconnect to caller.

#### **Transfer direct to Voice Mail**

- 1. Press **Trnsfr**
- 2. Dial " $*$ "
- 3. Dial extension number
- 4. Press **Trnsfr**

## **Cancel**

Press **EndCal**l.

# **Call Forwarding**

## **All**

- 1. Press **CFwdAl**l.
- 2. Dial "forward to" number.

#### **Voice Mail**

- 1. Press **CFwdAl**l.
- 2. Press "MESSAGES" button
- 3. Press **EndCal**l.

#### **Cancel**

- Hang up.
- Press **CFwdAll**.

## **Place a Conference Call**

- 1. During a call, press the **more** soft key and then the **Confrn** soft key to open a new line and put the first party on hold.
- 2. Place a call to another number.
- 3. When the call connects, press the **Confrn** soft key again to add the new party to the existing call with the first party.

# **End a Conference Call**

To end the conference call, use one of the following methods:

- Hang up the handset.
- Press the **EndCall** soft key.

## **Call Park**

During a call:

- 1. Press the "More" soft key to see "Park"
- 2. Press "Park"
- 3. Review LCD, Screen will show Park Code (Example: 995X)

## **MCID**

During a call:

- 4. Press the "More" soft key to see "MCID"
- 5. Press "MCID" Review LCD, Screen will show MCID succesful

# **Call From Local Directories**

- 1. Press **Directorie**s.
- 2. Scroll to Corporate directory or press **4** for Corporate Directories.
- 3. Enter name for search.
- 4. Press **Searc**h.
- 5. Scroll to number.
- 6. Press **Dia**l.

## **Call History**

### **View Call History**

- 1. Press **Directorie**s.
- Scroll to history list.
- Press **1** for Missed Calls.
- Press **2** for Received Calls.
- Press **3** for Placed Calls.

#### **Call from Call History**

- 1. Press **Directorie**s.
- 2. Navigate to number.
- 3. Press **Selec**t.
- 4. Press **Dia**l.

## **Clear Call History**

• Press Clear. Clears all history.

# **List of Soft Keys**

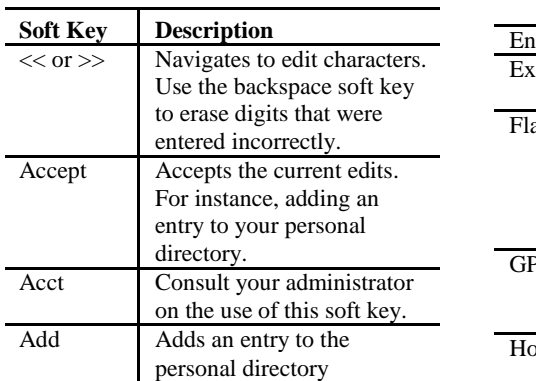

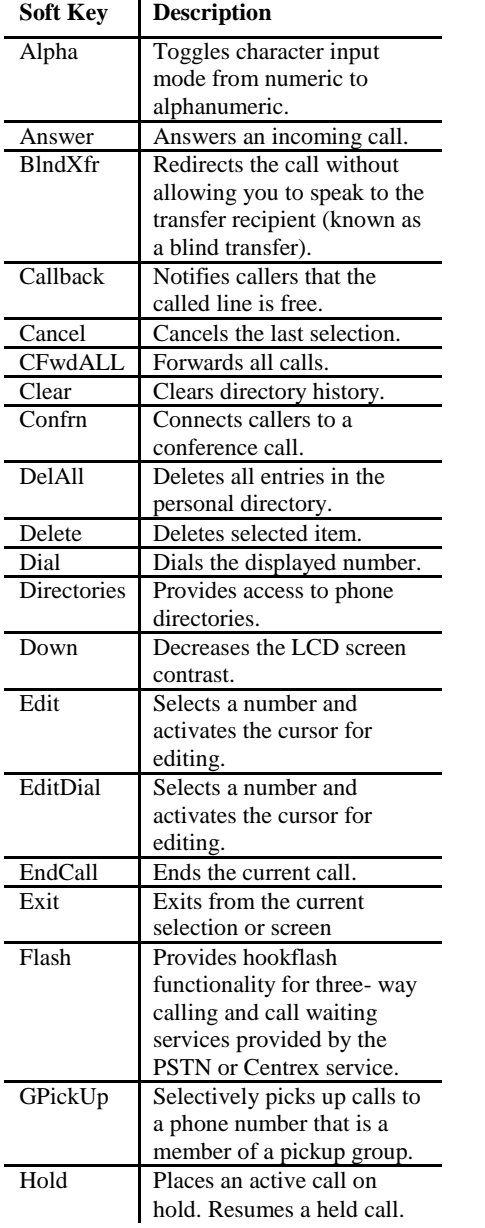

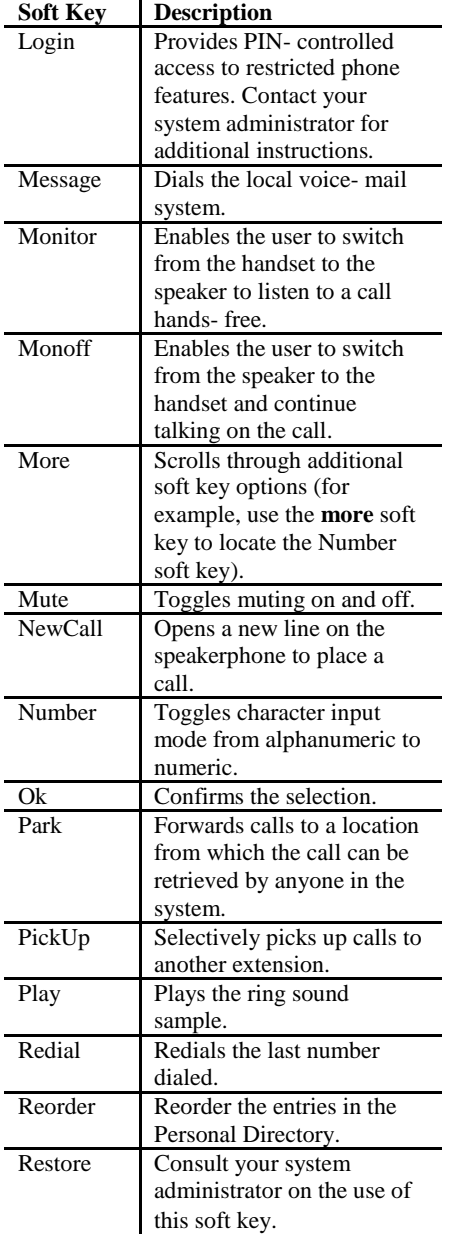

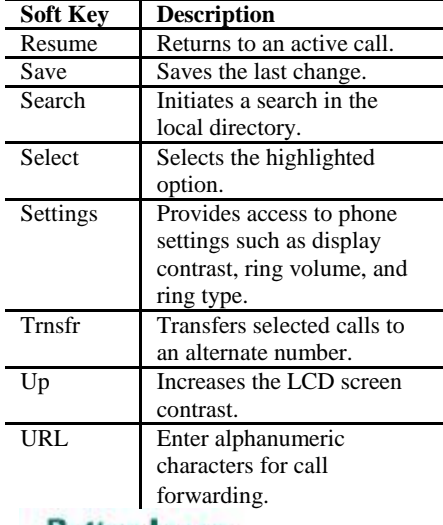

# **Button Icons**

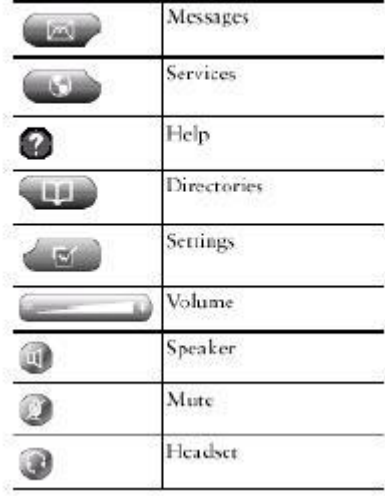

**CISCO SYSTEMS** أمنالسمنااس

# **To Access Cisco Unity by Phone**

Call Cisco Unity.

**From your desk phone:**

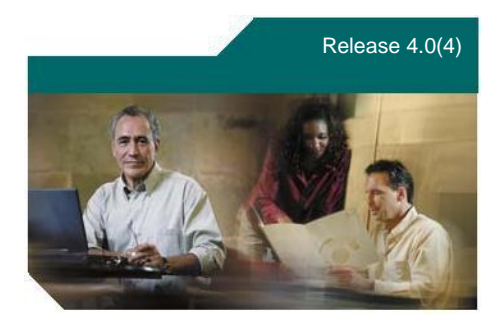

Release 4.0(4) **From another phone within your organization:**

**From outside your organization:**

**Cisco Unity at a Glance**

This quick-reference card provides instructions for accessing Cisco Unity by phone and for accessing the Cisco Unity Assistant.

The card also illustrates the main Cisco Unity menus available to you as you manage your messages by phone.

**Tip** The first-time enrollment conversation plays automatically when you call Cisco Unity for the first time. You do not need to refer to this card during enrollment. Simply listen carefully, and respond as prompted.